## **Guide on how to upload a file to SpaceWISC**

This guide provides instructions on how to upload an MDB file to SpaceWISC.

Please note that the MDB file to be uploaded to SpaceWISC should be created by the Bureau's software SPACECAP and validated without any fatal errors with the software SPACECVAL.

At the moment, only API for new satellite networks can be uploaded to SPACEWISC. Modifications are not supported yet.

## **1. Upload new API from MDB**

Click on Upload new API from MDB icon

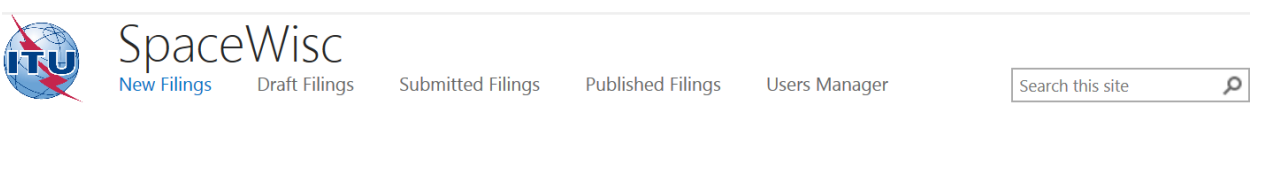

## New Filings

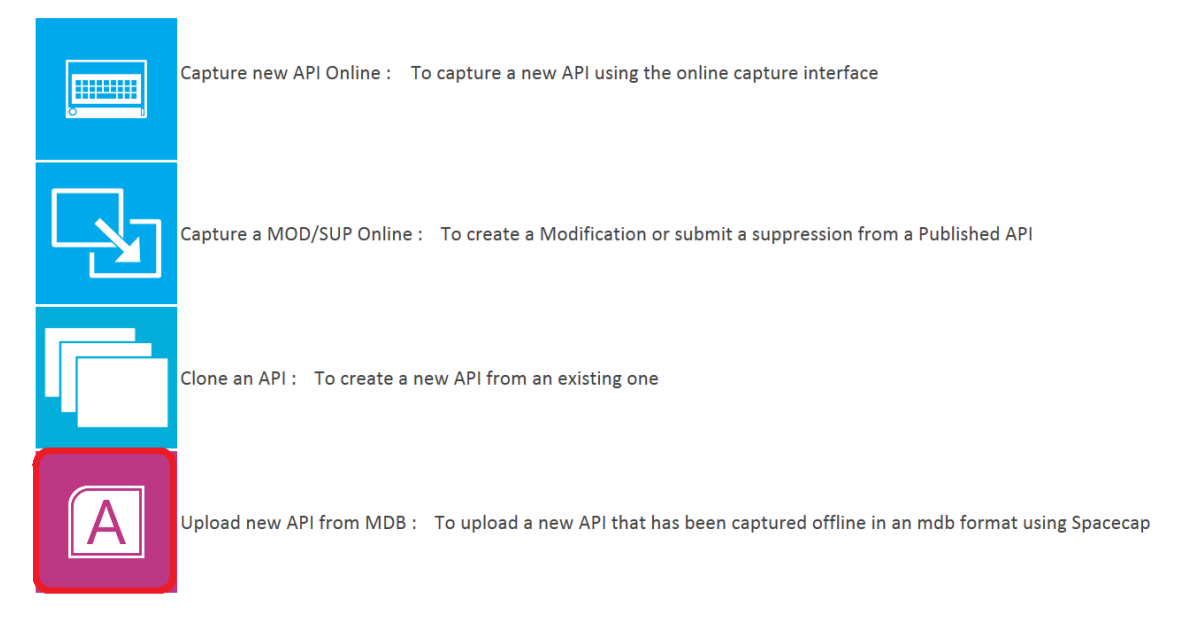

Click on "Browse" to find the MDB database desired to be uploaded.

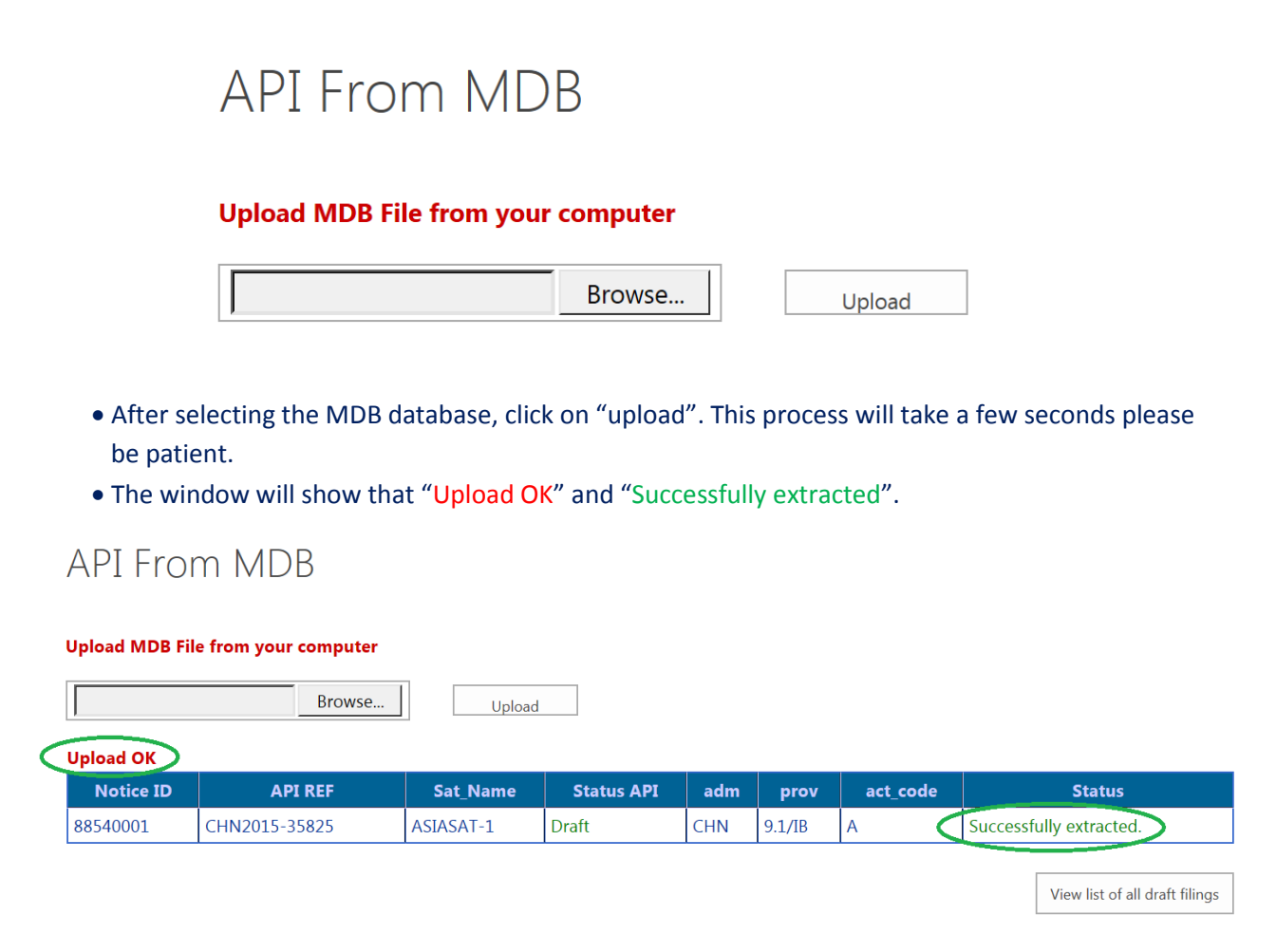

 The MDB uploaded will appear on page "Draft filings", click on "view", then you can "edit" as you want base on it.

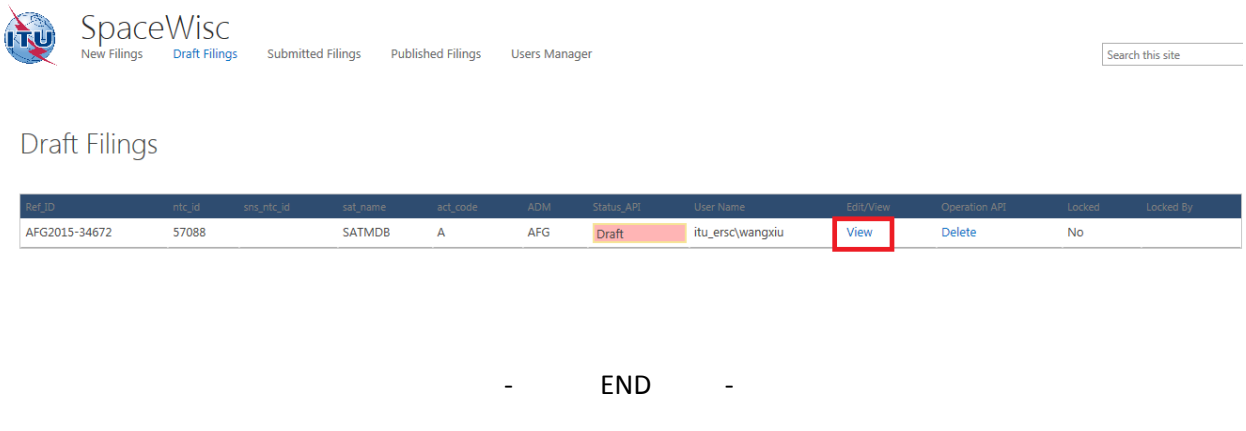

## S p a c e W I S C t e a m e a p a g e 2 | 2